# Tips, Techniques, and Free Tools to make the migration to Plex 7.0 efficient and painless!

Roger Griffith

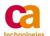

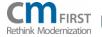

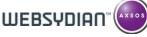

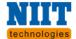

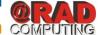

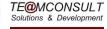

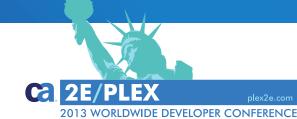

#### **Roger Griffith**

United Heritage Life Insurance, Meridian Idaho Manager – Life Software Development

Plex 7.0 is simply the greatest release of all time. If you are not already on this exciting release, you need to get there ASAP so you can take advantage of all it has to offer. This session will offer practical tips, techniques, and even a free "Plex Upgrade Wizard" (available on the Plex WIKI) to help you upgrade from prior releases as efficient and painless as possible.

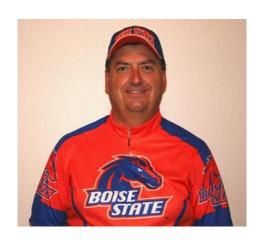

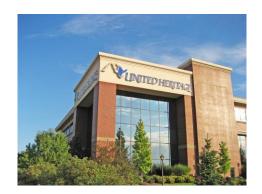

## **Speaker Bio**

- Started model based development with SYNON 2E in 1988
- Began developing applications with Obsydian 2.0 in 1997
- Served as VP-Software Development at Computer Arts, Inc. (12 years experience)
- Manager of Software Development at United Heritage Insurance (17 years experience)
- Evangelist of Plex as premier ARAD tool on planet
- President of NWPD User Group for 10 years (We held 1<sup>st</sup> International Plex/2E Conference in Boise Idaho)

# Agenda

- The new features in Plex 7.0 are truly STAGGERING
  - Net client application generator
  - Web services import
  - Plex packager tool
- You need to be using Plex 7.0 NOW!
- Historically, Plex upgrades were PAINFUL and time consuming
  - Required Gen/Build of all DLL's for runtime compatibility
  - As your applications grew, this became increasingly difficult
  - Cost (downtime) of upgrade effort caused customers to skip releases

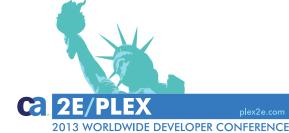

# **Plex Upgrade Path**

- Update all local models to group models
- Copy group models to new folders
- Log into Plex 7.0 group models from Plex 7.0
- Extract from Plex 7.0 group models into new local models
- Install Plex 7.0 runtime (Client and Server) and configure
- IF current version of Plex < 6.0, gen and build ALL DLL's in ALL applications (and of course test all applications)

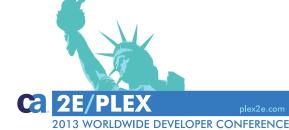

# If Current Release < 6.0 Gen/Build ALL DLL's In ALL Applications

- This CAN be the most painful part of upgrade
  - Need to identify DLL's that need to be generated
    - If you Gen/Build ALL DLL's, you risk including DLL's that don't need to be generated (inherited function, and did not add Implement – No triple)
    - You don't want to miss any, or new version of application will be incomplete and result in Missing DLL errors when user runs application
- Your goal is to regenerate ONLY DLL's that exist in current version of application
  - Don't generate any unwanted DLL's that are not in current version
  - Don't miss any

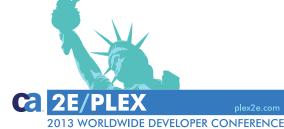

#### Plex Upgrade Wizard To The Rescue!

- Free tool, built with Plex (uses Model API)
- Creates "List" of functions to Gen/Build based on DLL's in your current application folder
  - Gen/Build from List allows Plex to keep track of success/fail
  - Once all objects on your List have compiled successfully, your done!
- Since list of objects is based on your compiled application
  - Prevents introducing functions that are not part of current application
  - Ensures you have a 1 for 1 relationship between objects in prior version and objects in new version

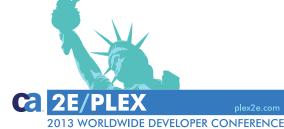

### **How Plex Upgrade Wizard Works**

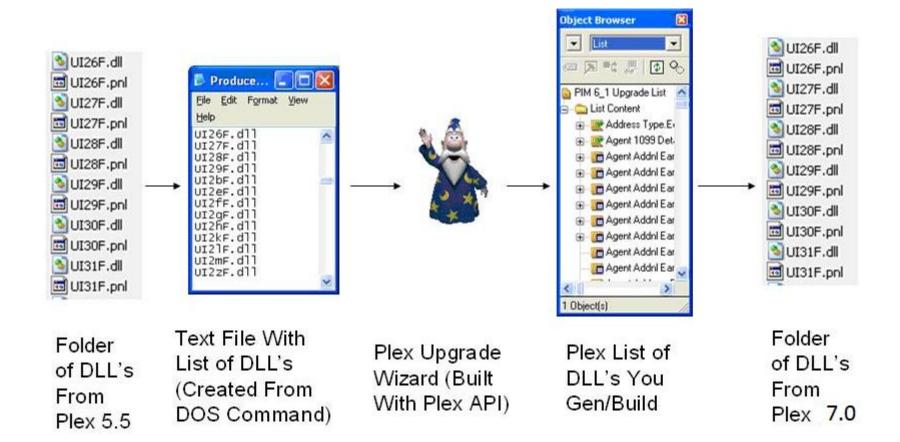

#### A Look At Plex Upgrade Wizard

# Run Plex Upgrade Wizard from Plex model to create list of functions

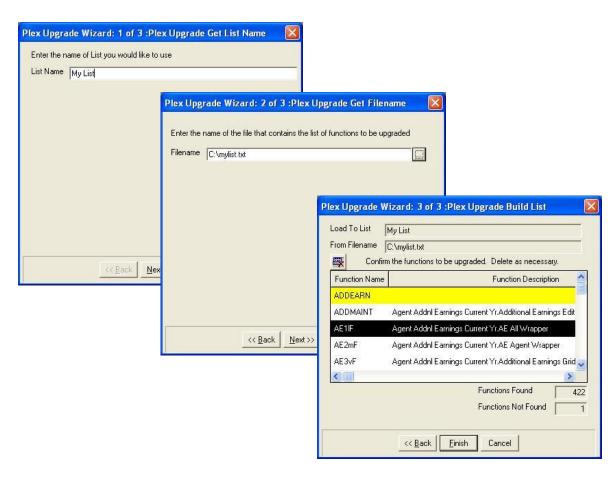

#### Gen/Build list

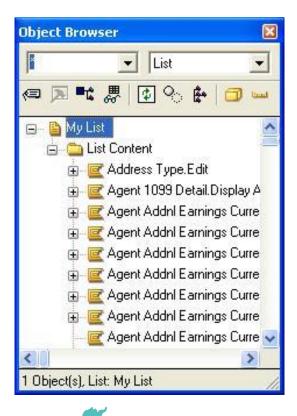

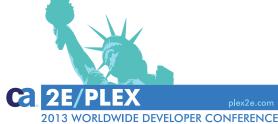

### Where Do I Get Free Plex Upgrade Wizard

#### Visit Plex WIKI

http://wiki.plexinfo.net/index.php?title=Plex\_Upgrade\_Wizard

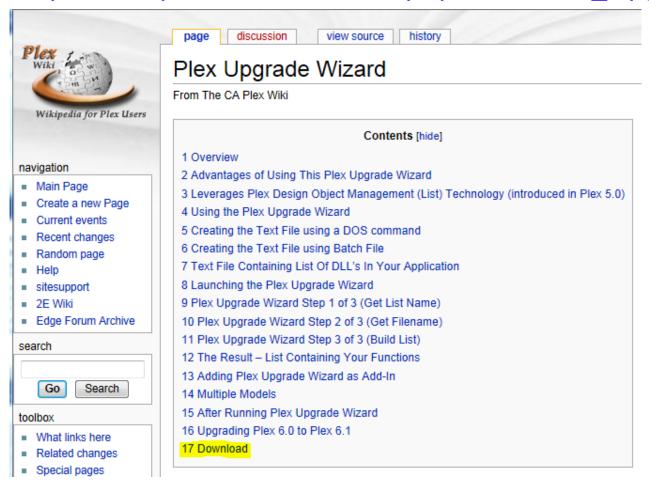

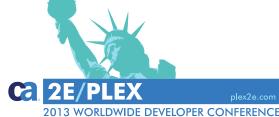

#### If Current Version Of Plex >= 6.0

- NO need to Gen/Build DLL's
- Upgrade Plex Dispatcher and Runtime
  - Client
  - Server
- Upgrade all group models
- Extract into new local models
- Entire process can be done in a few days

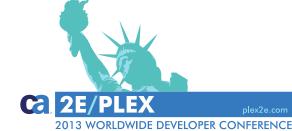

### **Group Model Upgrade (done by Model Administrator)**

- Make sure all local models have been updated to group model
- Copy all group models to new folders
- Log into each group model from Plex 7.0

#### Folder Of V6.1 Models

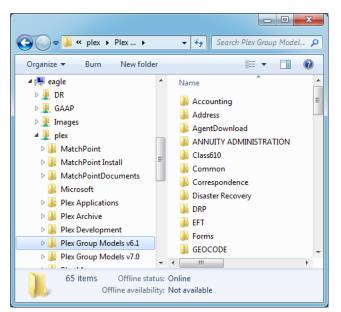

#### Folder Of V7.0 Models

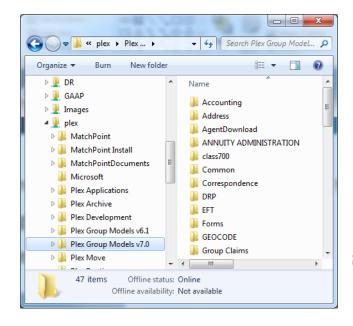

### **Create New Local Models (Each Developer)**

- Copy folder of existing models to new folder structure
  - Keep names same to minimize impact on configuration
  - For each local model (v7.0):
    - Delete local model (.mdl)
    - Keep build file (.bld)

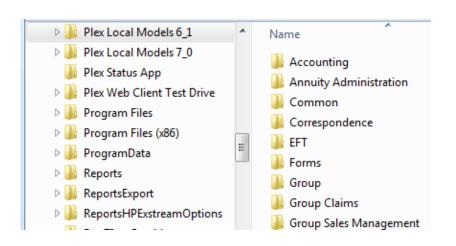

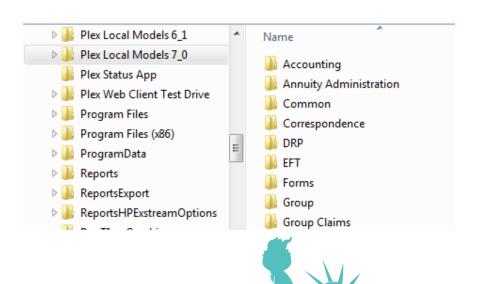

#### **Delete Selected Files From New Local Model Folders**

In the new directory, delete all the files **except** the Gen folder and the .bld file. Note the name of the build file as you will need to this name when naming your new Plex 7.0 local model.

Delete all the files in the Gen folder **except** for the two folders, 'Project' and 'Release'. Also delete all the files within the 'Project' folder.

#### **Before**

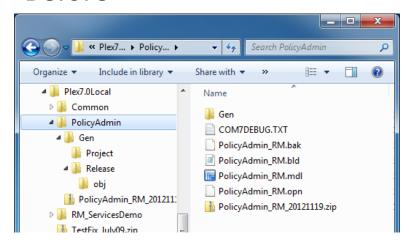

#### After

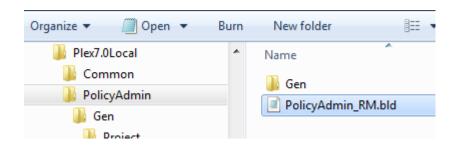

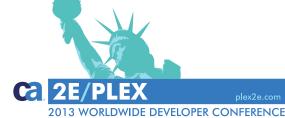

#### **Purge Selected Files From Release Folder**

In the Release folder, sort the files by type, then delete all .exp files (Exports Library), any manifest files, and .lib files (Object File Library) **except** for the .lib file that has the same name as your local model.

#### Before

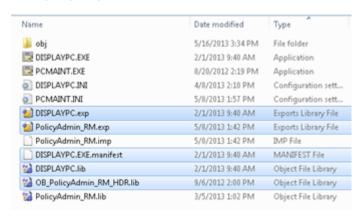

#### After

| Name               | Date modified     | Type                |
|--------------------|-------------------|---------------------|
| 🅌 obj              | 5/16/2013 3:34 PM | File folder         |
| ■ DISPLAYPC.EXE    | 2/1/2013 9:40 AM  | Application         |
| PCMAINT.EXE        | 8/20/2012 2:19 PM | Application         |
| DISPLAYPC.INI      | 4/8/2013 2:10 PM  | Configuration sett  |
| PCMAINT.INI        | 5/8/2013 1:57 PM  | Configuration sett  |
| PolicyAdmin_RM.imp | 5/8/2013 1:42 PM  | IMP File            |
| PolicyAdmin_RM.lib | 3/5/2013 1:02 PM  | Object File Library |

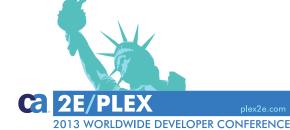

# **Edit Path In INI Files And Clear Project And Obj Folders**

- Edit each INI file (in release folder) and change the PNL directory path and DLL directory path (replace location from prior version of Plex folder path with new location)
- Delete ALL files in the Project and Obj folders
- Your local model folders now contain objects that can be reused from prior release of Plex.

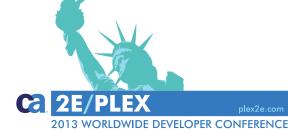

#### **Extract Into New Local Models**

- For each model, extract into new local model, and save local model with same name as build file.
- This will cause Plex to use existing build file, instead of creating a new build file.
- This will minimize the amount of local model configuration necessary, and save lots of time and effort.
- Edit Gen and Build configuration and change location of folders from prior version to Plex 7.0 location.

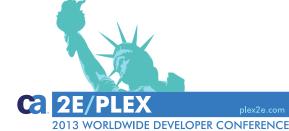

### **Edit Gen And Build Options**

# Change Directory Defaults and Apply Defaults

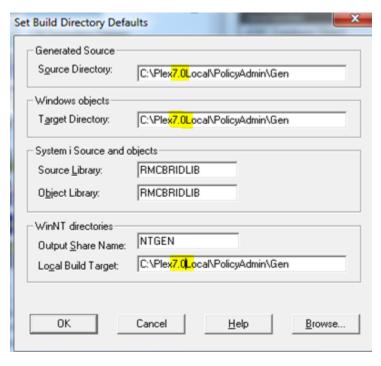

#### **Change Name Location**

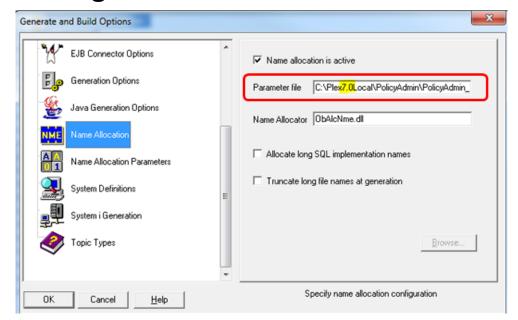

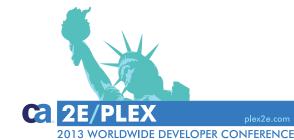

# **Gen And Build Options Continued**

#### Change location of Libraries and Header Directories

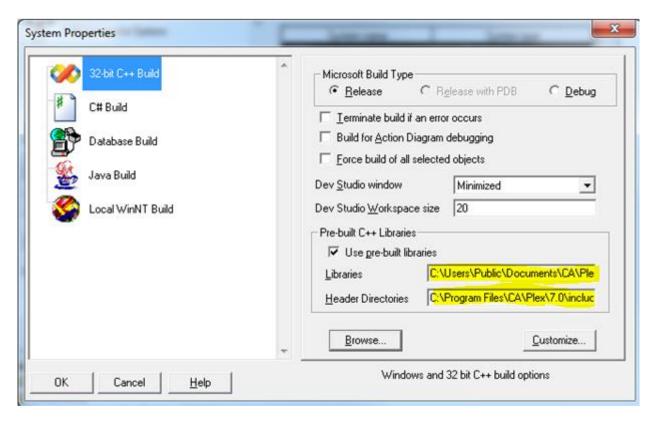

#### **Environment Path**

Edit environment path, and move location of Plex 7 before prior version of Plex (copy to clipboard, edit from Notepad, paste)

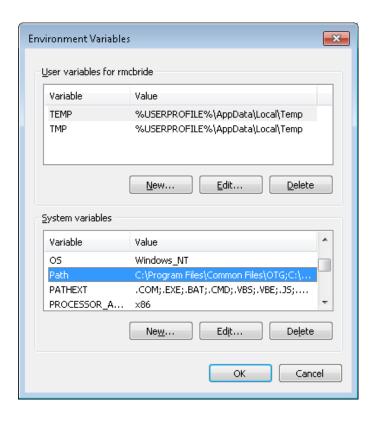

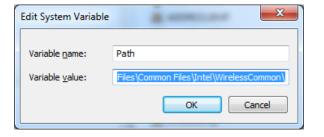

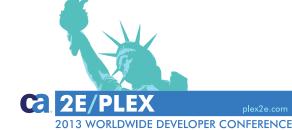

### Plex 7 Dispatcher

IF you install Plex dispatcher to a new library, or use a different Server Port, change these values. We use same library name and same port so we do not change these values.

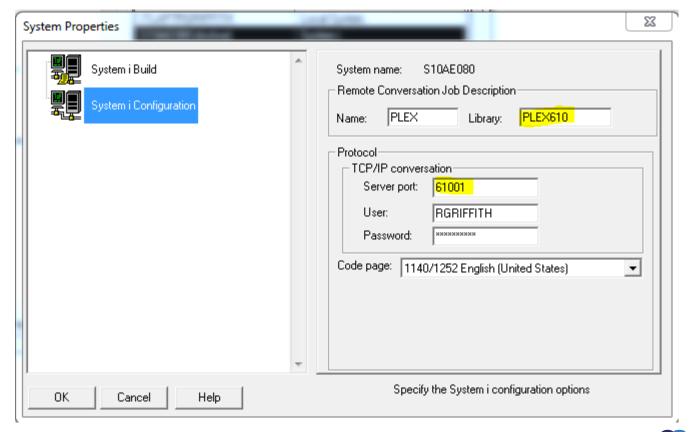

# **Plex 7 Dispatcher Considerations**

- IF you decide to install Plex dispatcher to a NEW Library (for example PLEX700), or use a DIFFERENT Server Port, this will require that you distribute new INI files for all applications (since this information is obtained at runtime from INI file)
- An alternative approach is to install dispatcher to SAME Library, and use the SAME Server Port.
  - No need to modify and distribute new INI files since information is same
  - Drastically reduces impact of upgrade
- Ideally this library name would be generic (PLEX) so it is not version specific, but it is OK if the name contains version info from a prior version of Plex. Use Text to specify version.

|     |         |       | ASP    |              |
|-----|---------|-------|--------|--------------|
| 0pt | Library | Type  | Device | Text         |
|     | PLEX610 | *PR0D |        | CA Plex r7.0 |

# **Installing Plex Dispatcher To Same Library And Use Same Port**

- During testing, you will want to install Plex dispatcher to separate library (for example Plex700), and use a different Server Port.
- When you are ready to go live with upgrade, you can delete previous dispatcher Library (for example PLEX610), and rename NEW dispatcher Library (PLEX700) to name of previous library (in our case PLEX610).

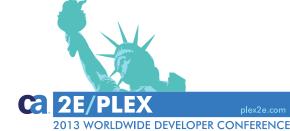

# **Edit Plex Dispatcher Job Description Library List**

Edit Library List of dispatcher Job Description and change name of Plex Library in Library List (for example change from PLEX700 to PLEX610). This needs to match the name of the Plex Library of Dispatcher.

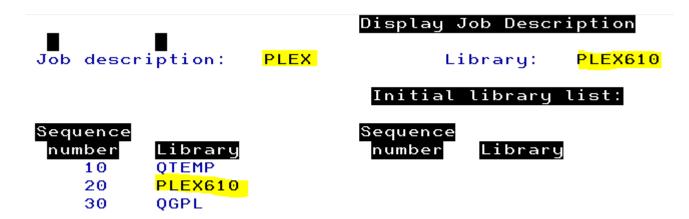

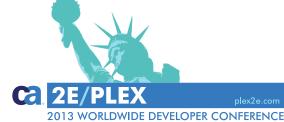

# **Plex Runtime (Client Side)**

- If your Plex Runtime (Client Side) objects are installed to a shared folder on a server, install Plex 7 runtime to a new folder during testing.
- When ready to go live, copy files from Plex Runtime 7 folder to Plex Runtime folder (or rename folders as needed)

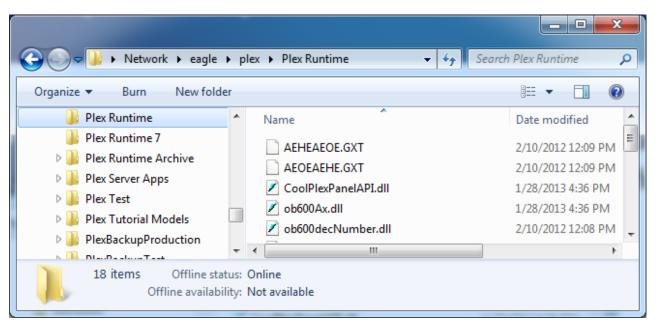

### **Summary**

- Plex 7.0 is greatest release of product since Obsydian 1.0
- Historically, upgrades were painful, time consuming, and costly
- Free Plex Upgrade Wizard will help you Gen/Build DLL's (generated from versions prior to 6.0) for Plex 7.0
- Simple solution to replacing runtime (Client and Server) allowing you to upgrade to Plex 7.0 quickly and safely, in a matter of hours
- Once Models and Applications are upgraded to Plex 7.0, you are ready to take advantage of greatest ARAD tool of all time!

# Terms of this presentation

This presentation was based on current information and resource allocations as of April 2013 and is subject to change or withdrawal by CA at any time without notice. Notwithstanding anything in this presentation to the contrary, this presentation shall not serve to (i) affect the rights and/or obligations of CA or its licensees under any existing or future written license agreement or services agreement relating to any CA software product; or (ii) amend any product documentation or specifications for any CA software product. The development, release and timing of any features or functionality described in this presentation remain at CA's sole discretion. Notwithstanding anything in this presentation to the contrary, upon the general availability of any future CA product release referenced in this presentation, CA will make such release available (i) for sale to new licensees of such product; and (ii) to existing licensees of such product on a when and if-available basis as part of CA maintenance and support, and in the form of a regularly scheduled major product release. Such releases may be made available to current licensees of such product who are current subscribers to CA maintenance and support on a when and if-available basis. In the event of a conflict between the terms of this paragraph and any other information contained in this presentation, the terms of this paragraph shall govern.

Certain information in this presentation may outline CA's general product direction. All information in this presentation is for your informational purposes only and may not be incorporated into any contract. CA assumes no responsibility for the accuracy or completeness of the information. To the extent permitted by applicable law, CA provides this presentation "as is" without warranty of any kind, including without limitation, any implied warranties or merchantability, fitness for a particular purpose, or non-infringement. In no event will CA be liable for any loss or damage, direct or indirect, from the use of this document, including, without limitation, lost profits, lost investment, business interruption, goodwill, or lost data, even if CA is expressly advised in advance of the possibility of such damages. CA confidential and proprietary. No unauthorized copying or distribution permitted.

Copyright © 2013 CA. All rights reserved. All trademarks, trade names, service marks and logos referenced herein belong to their respective companies. CA confidential and proprietary. No unauthorized copying or distribution permitted.

# Q&A

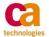

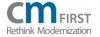

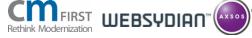

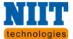

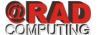

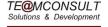

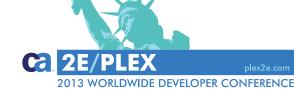